## **2010 Knowledge-Based Audits™ of Commercial Entities (2/9/2011)**

## **Description**

The *2011 Knowledge-Based Audits of Commercial Entities* for Knowledge Tools has been updated as of 2/9/2011. Please review the [Release Bulletin](http://support.cch.com/updates/knowledgetools/US%202011%20KBA%20Commercial%20Entities.pdf) for the features in this title.

**Note**: ProSystem *fx* Engagement v. 4.9 with Knowledge Tools or higher is required to utilize the 2011 Knowledge-Based Audits™ of Commercial Entities workpaper templates.

## How to install:

1. Close all Microsoft programs and ProSystem *fx* Engagement.

**Note**: If the ProSystem *fx* Engagement Update Utility in Step 2 below has already been applied, proceed with Step 4.

- 2. Download the ProSystem *fx* Engagement Update Utility.\*
- 3. Download the License Update File here.\*

**Note**: When saving the file be sure to select All Files from the Save as type drop down list.

- 4. Download the following self-extracting 2011 Knowledge-Based Audits™ of Commercial Entities.exe download file. Download for ProSystem *fx* Engagement v. 4.9 or higher
- 5. Save the file to your computer.
- 6. Double-click the self-extracting .exe.
- 7. Select Run.
- 8. Select a destination folder to store the 2011 Knowledge-Based Audits™ of Commercial Entites.msi installation file.
- 9. Select Install.
- 10. Enter the password and select OK.

**NOTE**: The password to extract the installation file can be found on the mailed copy of the release bulletin.

After the 2011 Knowledge-Based Audits™ of Commercial Entities.msi installation file has been extracted, follow the Installation Instructions included in the Release Bulletin.

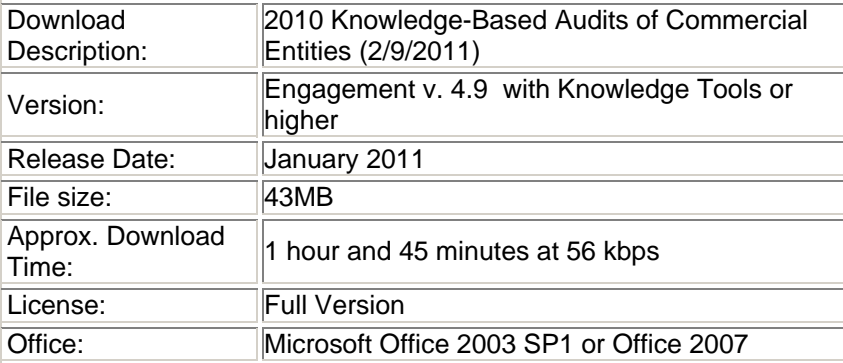

required

To request additional information about ProSystem *fx* Engagement and the Knowledge Tools Series, please contact our Technical Support Group at **1-800-PFX-9998, option 4**.